#### **Стартовые системы**

14.09.2021 09:56 - Alexander Zlobin

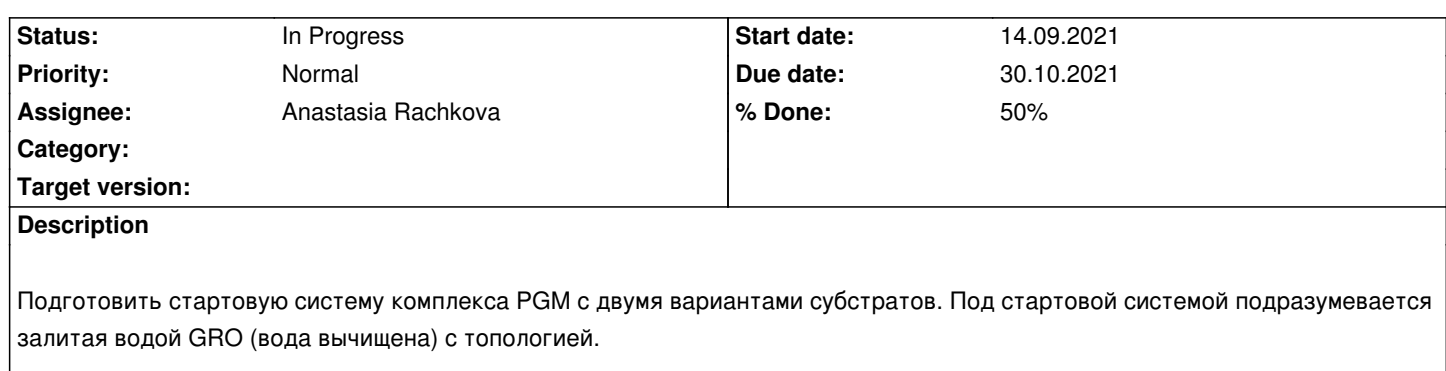

Как делать параметры для малых молекул (альтернативы):

1) https://www.bio2byte.be/acpype/ - выбрать GAFF2

2) https://github.com/openforcefield/openff-toolkit - выбрать Parsley или Sage, если есть. Разобраться, это не однокнопочное решение!

3) [https://github.com/openforcefield](https://www.bio2byte.be/acpype/)/bespoke-fit

Н[ам как лабе будет очень полезно, если ты по](https://github.com/openforcefield/openff-toolkit)тратишь время и освоишь подготовку параметров для малых молекул ва[риантами 2 и 3. С 2 тебе может помочь Ю](https://github.com/openforcefield/bespoke-fit)лия Беляева, она уже так делала. 3 для нас совсем новый.

Тебе может понадобиться поставить свою миниконду под своего пользователя на срв и научиться делать энвайронменты.

### **History**

### **#1 - 27.09.2021 10:05 - Anastasia Rachkova**

*- Due date changed from 27.09.2021 to 02.10.2021*

Сравнить по литературным данным тулы для генерации параметров для малых молекул и выбрать тот, что больше подходит.

### **#2 - 01.10.2021 13:13 - Anastasia Rachkova**

- *Due date changed from 02.10.2021 to 04.10.2021*
- *% Done changed from 0 to 50*

Решено пока оставить Bespoke-fit в покое и сделать все с помощью GAFF.

#### **#3 - 07.10.2021 03:03 - Anastasia Rachkova**

Сделаны параметры для субстратов - обоих стереоизомеров. Далее нужно

1) сделать системы комплексов

2) сделать минимизацию

## **#4 - 07.10.2021 04:03 - Anastasia Rachkova**

За основу фермента взяла белок из 3EZN буркходелии, очистила его от воды и гликолей.

Хотела бахнуть pdb2gmx (поле amber03 и модель PIP3P - как делали в статье, в которой моделировали С-конец) , но вылезла ошибка:

#### Fatal error:

Residue 38 named GLN of a molecule in the input file was mapped to an entry in the topology database, but the atom CG used in that entry is not found in the input file. Perhaps your atom and/or residue naming needs to be fixed. Решение ее оставляю на день, возможно, имеет смысл просто взять другой pdb.

### **#5 - 07.10.2021 15:09 - Alexander Zlobin**

*- Status changed from New to In Progress*

#### Такс

Во-первых, поле 03 очень древнее - на это намекает цифра 03, то бишь 2003 год. Что брать - ff19sb. Как это делать: export GMXLIB=/home/domain/data/zlobin/gmxlib

И потом pdb2gmx -ff amber19sb

#### Во-вторых, по поводу этой самой ошибки

Посмотрите внимательно на остаток, идущий 38-ым в PDB. Вероятно, каких-то атомов попросту не хватает (его номер исходно может быть и не таким, но Громаксу на это пофигу, ему важен именно номер по порядку. Чтобы не запутаться, можно исходно перенумеровать стартовый PDB, чтобы номера остатков шли с 1. gmx editconf -f <input.pdb> -o <output.pdb> -resnr 1. Как с этим бороться - либо руками в PyMol (Wizard > Mutagenesis и бахнуть ту аминку, которая там и должна быть. Ротамер выбрать на свой вкус). Либо есть автоматические инструменты, типо PDBFixer для питона.

В-третьих, кристаллическую воду не надо убирать. Потом ждать, что сгенерированная зальется в места, где должна быть структурная вода - вечность.

### **#6 - 11.10.2021 21:17 - Anastasia Rachkova**

Взяла новое поле и пофиксила глутамин 38 (pdbfixer'ом), команда: *gmx pdb2gmx -ff amber19sb -f 3ezn.pdb -o 3ezn\_processed.gro* Вылезла ошибка "Fatal error: Atom HB3 in residue MET 1 was not found in rtp entry NMET with 19 atoms while sorting atoms." Буду игнорировать водороды: *gmx pdb2gmx -ff amber19sb -f 3ezn.pdb -o 3ezn\_processed.gro -ignh* - сработало! Надо проверить, что там вообще наделалось: в нормальной ли (неанионной форме аспартат и глутамат -> в pdb2pqr посчитать pKa остатков) и в какой таутомерной форме гистидины, хотя бы внутренние.

### **#7 - 27.10.2021 12:24 - Alexander Zlobin**

Привет, апдейтни по подготовке систем, пожалуйста. Когда смогу их посмотреть и обсудить? И следи за своевременным обновлением дедлайнов с пояснениями.

### **#8 - 28.10.2021 01:21 - Anastasia Rachkova**

*- Due date changed from 04.10.2021 to 30.10.2021*

попробовать запустить моделирование, посмотреть, не сломается ли ничего.

Если можно, обсудила бы с вами, что получилось, в понедельник или вторник (1 или 2 ноября).

### **#9 - 28.10.2021 09:48 - Alexander Zlobin**

Подготовка корректных систем - половина успешности моделирования, так что да, каким бы ни было унылым, делать приходится.

Да, конечно, как только дойдете до добавления ионов, дайте ссылку на эти файлы.

#### **#10 - 31.10.2021 03:06 - Anastasia Rachkova**

У меня какой-то фейл с тем, чтобы вращать остатки амидов, делаю это не по-русски. Вы не подскажете еще раз, пожалуйста, что вы использовали, чтобы только их поворачивать?

#### **#11 - 31.10.2021 17:51 - Alexander Zlobin**

Режим editing в Pymol

Ctrl + ПКМ, щелчок по связи и зажать - будет вращение той группы, к которой ближе вы щелкнули.

### **#12 - 01.11.2021 14:25 - Anastasia Rachkova**

Спасибо! pdb сделала, двигаюсь дальше.

### **#13 - 02.11.2021 19:10 - Anastasia Rachkova**

- *File фейл.jpg added*
- *File 3ezn\_rdpg.gro added*
- *File RDPG\_CHARMM.prm added*
- *File RDPG\_GMX.itp added*

Сделала общий файл "3ezn\_rdpg.gro" с координатами. Потом делала ячейку и заливала ее водой:

**gmx editconf -f 3ezn\_rdpg.gro -o 3ezn\_rdpg\_\_cell.gro -bt cubic -d 1.0**

## **gmx solvate -cp 3ezn\_rdpg\_\_cell.gro -cs spc216.gro -p topol.top -o 3ezn\_rdpg\_solv.gro**

Не уверена, что стоило делать ее такой формы, в мануале был додекаэдр, но мне показалось, что это может быть незачем, в статьях (https://www.frontiersin.org/articles/10.3389/fmolb.2018.00065/full https://www.ncbi.nlm.nih.gov/pmc/articles/PMC6438627/) делали кубик и я попробовала тоже. **gmx solvate -cp 3ezn\_rdpg\_\_cell.gro -cs spc216.gro -p topol.top -o 3ezn\_rdpg\_solv.gro**

Дальше хотела бахнуть ионы:

**[gmx grompp -f ions.mdp -c 3ezn\\_rdpg\\_solv.gro -p to](https://www.ncbi.nlm.nih.gov/pmc/articles/PMC6438627/)pol.top -o ions.tpr** Но потерпела поражение.

Может, использовала какие-то совсем не те файлы...

- Оставлю себе тут пару ссылок на статьи про моделирование \*\*\*

#### **#14 - [03.11.2021 13:05 - Alexander Zlobin](https://www.ncbi.nlm.nih.gov/pmc/articles/PMC4030948/)**

А путь-то какой к файлам? Где они лежат?

#### **#15 - 10.11.2021 03:39 - Anastasia Rachkova**

PDB Burchodelii 3ezn - удалила одну из цепей, гликоли удалила, воду оставила.

## **pdbfixer 3ezn\_Achain.pdb --output=3ezn.pdb --add-atoms=all gmx pdb2gmx -ff amber19sb -f 3ezn.pdb -o 3ezn\_processed.gro -ignh gmx editconf -f 3ezn\_processed.gro -o 3ezn\_processed.pdb**

Дальше опять ручками поправляла гистидины, аспарагины и глутамины. Даже полезно второй раз с этим потренироваться. alter (sele), resn="HID"

#### **gmx editconf -f 3ezn\_his.pdb -o 3ezn\_his.gro**

В файле 3ezn\_rdpg.gro совместила белок и лиганд, изменила количество строк. Также внесла изменения в topol.top (только itp файл, никаких prm).

## **gmx editconf -f 3ezn\_rdpg.gro -o 3ezn\_rdpg\_cell.gro -bt cubic -d 1.0 gmx solvate -cp 3ezn\_rdpg\_cell.gro -cs spc216.gro -p topol.top -o 3ezn\_rdpg\_solv.gro** Тут повозилась с тем, что у меня itp файл был немножко кривоват - исправила вручную.

#### **gmx grompp -f ions.mdp -c 3ezn\_rdpg\_solv.gro -p topol.top -o ions.tpr** - ошибка,

*"number of coordinates in coordinate file (3ezn\_rdpg\_solv.gro, 121106) does not match topology (topol.top, 4276)"*

## **#16 - 10.11.2021 19:12 - Anastasia Rachkova**

Итоги встречи 10 ноября:

-текстовые файлы надо всегда смотреть и проверять ручками

-чтобы юзать поле, можно просто один раз за сессию сделать export нужной папки

-для новой попытки создать новую папку без ненужных файлов

Про планы на ближайшее время:

-взять pdb 3GP5, в котором уже есть 2,3-дифосфоглицерат. На первый взгляд, его заряд -5 и водородов нигде нет. Туда подобавлять воду. Потом в текстовом файле поменять гистидин на H2E.

-мне получить с помощью acpype параметры для 2-PG, 2,3-PG, 3-PG. Можно рисовать в Avogadro, есть на сервере.

-А.С. взять параметры для фосфогистидинов и переделать их под поле 19 года.

### **#17 - 13.11.2021 12:25 - Alexander Zlobin**

Фосфорилированные остатки в поле добавил. Теперь достаточно остатку иметь нужное название и атомы фосфора и фосфорильных кислородов. Варианты гистидинов: H1E, H2E, H1D, H2D. Буква - к какому азоту крепится фосфат, цифра - заряд на фосфате. Нам нужен H2D.

#### **#18 - 16.11.2021 01:31 - Anastasia Rachkova**

Для 2,3-фосфоглицератов заряд ставила -5, для остальных -4. Рисовала все ручками в Авогадро. Файлы лежат в папке /home/domain/rachkovanastya/PGM\_start

#### **#19 - 10.12.2021 17:36 - Anastasia Rachkova**

Файл с фосфогистидином сделала, но на команде *pdb2gmx -ff amber19sb -f 3ezn.pdb -o 3ezn\_processed.gro -ignh* ложится, пдб фиксером не фиксится. попробую что-то сделать еще. лежит в PGM\_start, 3PG5\_ph\_his.pdb

#### **#20 - 11.12.2021 13:59 - Alexander Zlobin**

С чем конкретно ложится?

### **#21 - 13.12.2021 14:43 - Anastasia Rachkova**

Забавно, когда делала первый раз - у него была ошибка на Met1, сейчас такая: *Fatal error: Atom O3 in residue HIS 9 was not found in rtp entry CHIE with 18 atoms while sorting atoms.*

### **#22 - 13.12.2021 14:47 - Alexander Zlobin**

Ну он тут все говорит прямо. В его рецепте для остатка HIE (в данном случае Ц-концевого HIE - кстати, проверь, должен ли он быть Ц-концевым, может там закрался лишний TER в файл) нет атома с именем O3. И действительно не должно быть.

При этом в PDB файле он, видимо, есть.

Открываю и вижу:

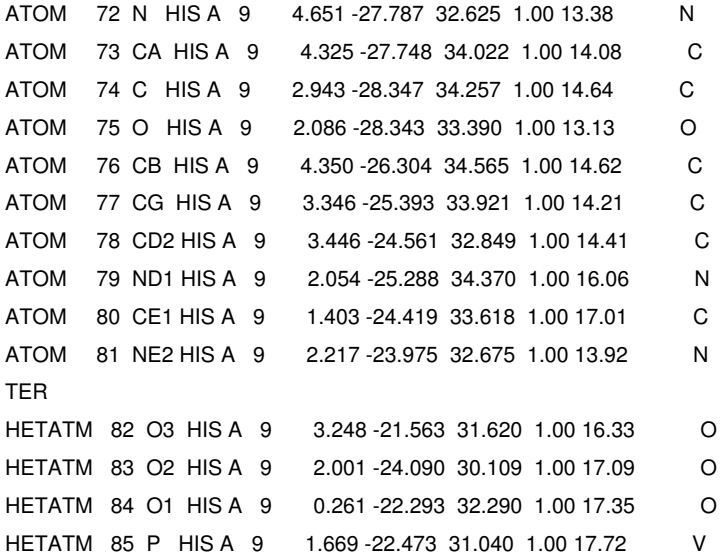

Видимо, это должен быть быть фосфогистидин. Но он называется не HIS и не HIE. Нужно дать ему его имя (H2E, H2D, что-то такое же было?)

Во-сторых, между атомами закрался TER, что командует громаксу разорвать цепь. Его нужно отсюда убрать.

### **#23 - 13.12.2021 15:49 - Anastasia Rachkova**

Интересно, когда я пофиксила pdbfixer'ом созданный мною файл, там реально получился какой-то треш. Сейчас пробую сделать заново, но пока там тирозином и не пахнет, откуда он вообще взялся.

#### **#24 - 13.12.2021 16:02 - Alexander Zlobin**

Каким тирозином?... Я что-то совершенно запутался. Не надо использовать никакой pdbfixer, он ничего не знает про фосфогистидины.

#### **#25 - 15.12.2021 22:42 - Anastasia Rachkova**

*- File Молекулярное моделирование каталитического механизма фосфоглицерат мутазы.png added*

Добрый вечер! Пишу про сроки проекта. На самом деле я не так уж и отклонилась от исходного плана: в декабре сделать стартовые системы для обоих изомеров. В январе провести собственно моделирование реакции (двух вариантов), переделать, если все взорвется и сломается. В феврале - анализ результатов, сравнение скорости для двух изомеров. Я думаю, что успеть это сделать реально, но необходимо не допускать больше сидения на одном этапе месяц без продвижений.

Такое замедление в ноябре и начале декабря можно объяснить тем, что я уезжала в Сириус, а потом много тупила и еще и не спрашивала сразу, если нужна была помощь.

Меры пресечения такого:

Два раза в неделю в независимости от наличия вопросов писать тут (или в другой системе, которая будет) отчет по выполненной части работы (как минимум для себя).

Задавать вопросы вам или в общую беседу сразу по мере поступления, если не могу их решить сама за вечер.

### **#26 - 15.12.2021 22:45 - Anastasia Rachkova**

*- File 3GP5\_ph\_bond\_1.pdb added*

А еще я разобралась-таки с исходным pdb. Исправила название атома, убрала этот TER и сделала фосфатную группу частью основания. Но gromax снова выдал ошибку. Кажется, у него проблемы с тем, что он не может в своих файлах найти основание H2E. *Fatal error:*

*The residues in the chain MET1--ALA248 do not have a consistent type. The first residue has type 'Protein', while residue H2E9 is of type 'Other'. Either there is a mistake in your chain, or it includes nonstandard residue names that have not yet been added to the residuetypes.dat file in the GROMACS library directory. If there are other molecules such as ligands, they should not have the same chain ID as the adjacent protein chain since it's a separate molecule.*

### **#27 - 15.12.2021 22:52 - Anastasia Rachkova**

С тирозином это я и сама запуталась, извините. А вот с O3 не поняла, там же действительно 3 кислорода, почему не должно быть O3?

**#28 - 16.12.2021 16:57 - Alexander Zlobin**

Потому что у остатка HIE нет никаких кислородов. Они есть у остатка H2E. Это совсем разные остатки.

Сейчас ошибка говорит, что H2E не является белком. Как он это понимает? Есть в папке на один уровень выше папки с полем файлик residuetypes.dat. Там нужно прописать то. что является белком. Я это действительно не прописал раньше. Сейчас добавил, попробуй заново.

По поводу плана -- получим модели до 30 декабря, никаких проблем. Но да, нужно не терять темпа работы. Сириус меня вообще никак не касается, это вопрос лично твоих приоритетов. В общий чатик, конечно, стоит писать) А еще читать, что там есть, очень много карьерно значимых вещей там обсуждается. Все, что за гранью конкретной курсовой, но про карьеру.

Я также прошу выделить на работу в лаборатории конкретные временные слоты и сообщить их мне. Например "понедельник, 18-20, среда, 15-16", в таком духе. Один набор до конца января, и второй -- на следующий семестр, как станет известно расписание.

#### **#29 - 16.12.2021 23:30 - Anastasia Rachkova**

Точное время для лабораторной работы до конца января: Понедельник 12:30 - 14:00 Среда 14:00 - 16:30 Суббота либо 14:00 - 16:00, либо 19:00 - 21:00

### **#30 - 16.12.2021 23:32 - Anastasia Rachkova**

Попробовала еще раз, ошибка следующая:

*Fatal error: Atom O1 in residue H2E 9 was not found in rtp entry H2E with 21 atoms while sorting atoms.*

Видимо, у вас (то бишь в файлах с параметрами поля) атомы кислорода в фосфатной группе называются как-то по-другому?

## **#31 - 17.12.2021 11:12 - Alexander Zlobin**

Вы можете сами такие вещи смотреть.

Отсылаю к этой части обсуджения: export GMXLIB=/home/domain/data/zlobin/gmxlib Это путь к полям. Внутри есть папка amber19sb, в ней есть aminoacids.rtp

внутри него есть такие строчки:

# [ H2E ] [ atoms ] N N -0.5163 1 H H 0.2936 2 CA CX 0.330527 3 HA H1 0.031846 4 CB CT -0.410313 5 HB1 HC 0.101457 6 HB2 HC 0.101457 7 CG CC 0.240309 8 ND1 NA -0.372805 9 HD1 H 0.355424 10

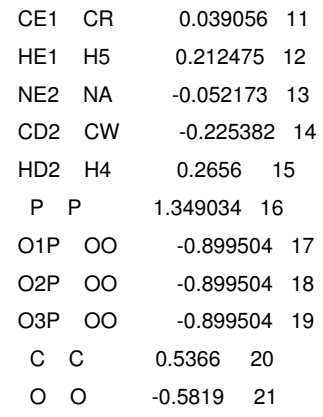

Соответственно атомы кислорода это O1P O2P O3P

### **#32 - 18.12.2021 21:59 - Anastasia Rachkova**

О, спасибо большое за инструкцию!

Я сделала рабочий файл-таки, пришлось сначала фиксить его без фосфогистидина, а потом уже добавлять фосфогистидин.

## **#33 - 22.12.2021 14:18 - Anastasia Rachkova**

Локально (только на этой неделе) переношу время работы над проектом с сегодня (среда) но четверг.

## **#34 - 25.12.2021 16:31 - Anastasia Rachkova**

Добрый вечер! Я продвинулась дальше, но снова наткнулась на неочевидную ошибку при запуске команды: gmx grompp -f ions.mdp -c 3GP5\_solv.gro -p topol.top -o ions.tpr

\_ERROR 1 [file ffbonded.itp, line 2373]: Unknown bond\_atomtype nN

-------------------------------------------------------

There was 1 note

Program: gmx grompp, version 2018.1 Source file: src/gromacs/gmxpreprocess/toppush.cpp (line 943) Fatal error: There was 1 error in input file(s)\_

Эта строка в файле выглядит вот так: [ dihedraltypes ] ; improper

.....

; lipid17 cA cA cB cB 4 180.0 4.6024 2 cA cB cB hB 4 180.0 4.6024 2 cA oO cC oO 4 180.0 4.6024 2 cB cD cB hB 4 180.0 4.6024 2 cD oC cC oS 4 180.0 43.932 2

## $+$  cA cC nN hN 4 180.0 4.6024 2+ cD nN cC oC 4 180.0 4.6024 2

### **#35 - 25.12.2021 16:35 - Anastasia Rachkova**

Этот момент в файле вроде не касается даже аминоксилот и прочего, но я как-то не рискнула просто удалить эту строчку в своей копии файла, кажется, это не очень хорошо.

#### **#36 - 29.12.2021 12:13 - Anastasia Rachkova**

Важные моменты:

В файле complex.gro лучше сразу ставить атомы лиганда сразу после белка и перед водой, все атомы должны идти друг за другом, а атомы лиганда еще и в том же порядке, что в файле **лигагд**.itp. Еще в 1ой строке не забываем менять кол-во атомов всего (плюсуем атомы лиганда)

В файл topol.top добавляем *; Include ligand topology #include "RthreePG\_GMX.itp"* в начале, сразу после *; Include forcefield parameters #include "amber19sb.ff/forcefield.itp"* А еще в молекулс добавляем лиганд

*; Compound #mols Protein\_chain\_A 1 R3PG 1 SOL 27*

При исполнении **gmx grompp -f ions.mdp -c 3GP5\_cell.gro -p topol.top -o ions.tpr** возникла проблема с тем, что атом лиганда h1 уже был записан в поле ранее, я просто переименовала его в файлах RthreePG\_GMX.itp и complex.gro

**gmx genion -s ions.tpr -o 3GP5\_ions.gro -p topol.top -pname NA -nname CL -neutral - выбрала группу 15 (SOL)** 

## **#37 - 03.01.2022 15:50 - Anastasia Rachkova**

При выполнении

**gmx grompp -f em.mdp -c 3GP5\_ions.gro -p topol.top -o em.tpr**

возникла сдедующая ошибка:

Fatal error:

Something is wrong in the coordinate formatting of file 3GP5\_ions.gro. Note

that gro is fixed format (see the manual)

Наверное, единственное, где могли бы быть проблемы, это последние строки, которые обновлялись при добавлении ионов:

 267SOL OW 3992 5.418 3.642 2.514 267SOL HW1 3993 5.500 3.642 2.572 267SOL HW2 3994 5.337 3.642 2.572 268SOL OW 3995 5.746 4.095 2.983 268SOL HW1 3996 5.828 4.095 3.041 268SOL HW2 3997 5.746 4.176 2.925 269SOL OW 3998 6.368 4.124 4.160 269SOL HW1 3999 6.450 4.124 4.217 269SOL HW2 4000 6.368 4.042 4.102

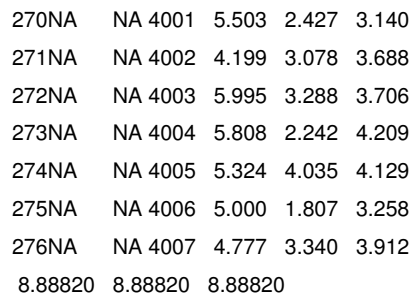

Путь к этому файлу в моей папке: /home/domain/rachkovanastya/PGM\_start/3GP5\_ions.gro

### **#38 - 10.01.2022 02:35 - Anastasia Rachkova**

Что есть:

прочитала статьи.

для R-изомера еще раз заново сделала файл белка, поправила руками Asn, Gln, His. Сделала комплекс, добавив лиганд с координатами из его комплекса с белком. Сделала ячейку (d = 0,5), залила водой, добавила ионы. Минимизация энергии пошла, но прервалась из-за неправильного положения какой-то молекулы воды (я предполагаю, какой, попробую днем поправить).

для S-изомера получила файл белка, начала делать комплекс, обнаружила, что неправильно посчитала параметры для лиганда - надо пересчитать и доделать.

Соответственно, днем 10ого - поправить воду в комплексе для R изомера и запустить минимизацию повторно. А для S изомера с новыми параметрами сделать комплекс и далее по списку.

### **#39 - 10.01.2022 17:59 - Anastasia Rachkova**

Переделала все еще раз, подкорректировала воду, в который сомневалась в прошлый раз. Но снова при запуске gmx mdrun -v -deffnm em все ломается.

step 11: One or more water molecules can not be settled.

Check for bad contacts and/or reduce the timestep if appropriate.

Back Off! I just backed up step11b\_n15.pdb to ./#step11b\_n15.pdb.1#

Back Off! I just backed up step11c\_n14.pdb to ./#step11c\_n14.pdb.1#

Back Off! I just backed up step11c\_n15.pdb to ./#step11c\_n15.pdb.1# Wrote pdb files with previous and current coordinates tMPI error: Receive buffer size too small for transmission (in valid comm) Aborted (core dumped)

Файл с новыми координатами стопорится на одной из добавленных молекул воды, ничем не примечательной: ATOM 23147 OW SOL 1 50.713 47.831 12.344 1.00 0.00 ATO

Может, стоит еще уменьшить размер ячейки (чтобы минимизировать систему меньшего размера)? Или стоит просмотреть все файлы с новыми координатами в паймоле (интересно, что у меня не получилось пока их открыть) и искать глазами, где что не так встало?

### **#40 - 10.01.2022 19:21 - Anastasia Rachkova**

Для S-изомера все получилось, с ним работала в новой папке /home/domain/rachkovanastya/PGM\_S\_start

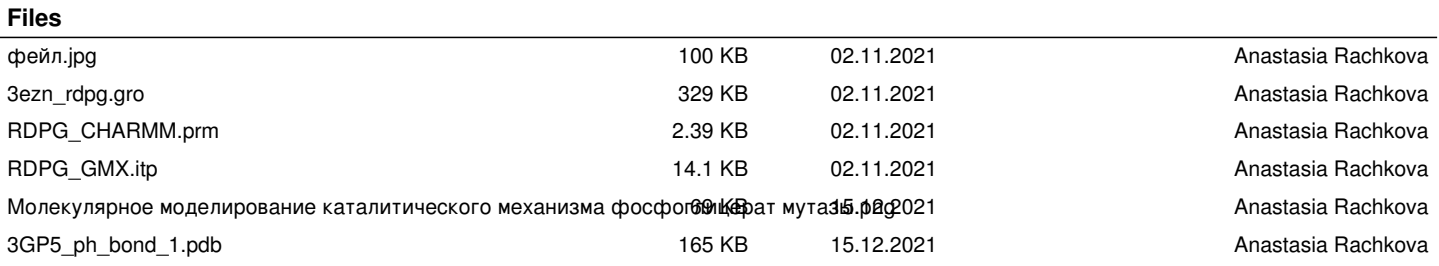